# YAKKER

2 Port NMEA to WiFi Bridge www.yakbitz.com

Once powered up the YAKKER creates a WiFi hotspot. Connect to this with your Wifi Phone/Tablet etc using the default password of 12345678.

Next start your browser and enter 192.168.5.1 into the address bar to access the setup screen shown in Fig. 1.

## **Operating Mode**

The yakker can operate as an Access Point which creates a private network to which you connect your WiFi enabled devices such as a smartphones, PCs or tablets. This is the factory default mode.

The yakker can also connect to your existing WiFi network so your devices can access the NMEA data broadcast by the Yakker and also access resources of your network such as the internet or a printer.

**N.B.** If the Yakker cannot connect to your router after approx 15 seconds it will reboot in Access Point mode.

## **Protocol**

The Yakker can send your NMEA data over WiFi using either UDP or TCP protocols as required by your navigation software. UDP is the default factory setting.

#### **Transmit Power**

You can adjust the transmit power of the Yakker according to the range required.

### **Baud Rate**

The baud rate is the speed that your NMEA equipment such as your AIS receiver, GPS, Sounder uses to export its data. Refer to your equipment's user to determine the speed that is used.

\*\*Each port can be set to any speed, but it is recommended that Rx2 be set to the higher speed.

### **Reset Button**

Pressing the reset button reboots the Yakker in Access Point mode. Press and hold the reset button until the green light starts blinking (approx 5 sec.) to reset the Yakker to factory default settings.

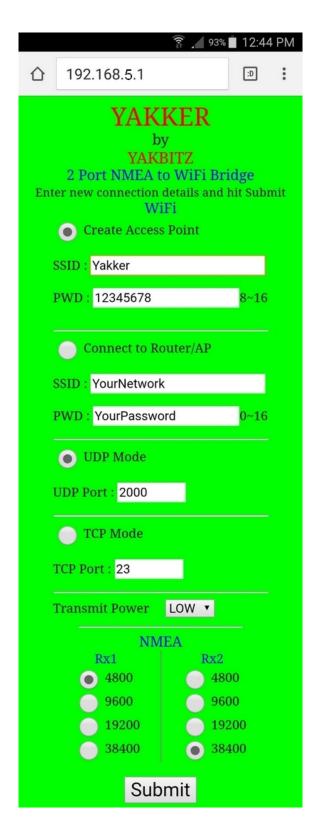

Fig. 1